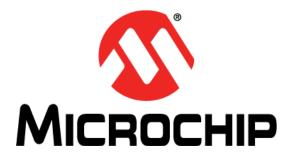

MICROCHIP

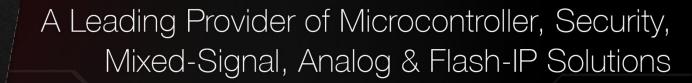

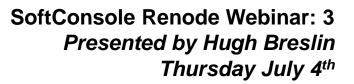

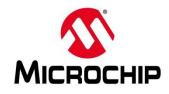

#### First Thursday's

- May 2 Webinar 1: Discover Renode for PolarFire<sup>™</sup> SoC Design and Debug
- June 6 Webinar 2: How to Get Started with Renode for PolarFire SoC
- July 4 Webinar 3: Learn to Debug a Bare-Metal PolarFire SoC Application with Renode
- Aug. 1 Webinar 4: Tips and Tricks for Even Easier PolarFire SoC Debug with Renode
- Sept. 5 Webinar 5: Add and Debug PolarFire SoC Peripherals with Renode
- Oct. 3 Webinar 6: Intro to PolarFire SoC MSS Configuration and Software Flow

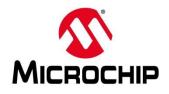

#### **Supporting Content**

| <b>Містозеті</b> в <b>Міскосн</b> е сотра                      | pany Search Microsemi.com                                                                                                    |
|----------------------------------------------------------------|----------------------------------------------------------------------------------------------------|
|                                                                | Ordering Company Partners Support                                                                                                    |
| PGA & SOC                                                      | Libero SoC Design Suite v12.0                                                                                                    |
| Antifuse FPGAs<br>FPGA & SoC Design Tools<br>FPGA Applications | • 60% nurtime reduction for Timing and 20% nurtime reduction for Power     • 25% nurtime improvement for Place and Route                                                                                                    |
| FPGA Boards, Kits, and Solutions                               | Home / Products & Services / FPGA & SoC / Mi-V RISC-V Ecosystem                                                                                                    |
| Mi-V RISC-V Ecosystem                                          | Mi-V RISC-V Ecosystem                                                                                                    |
| Design Tools     Operating Systems     RISC-V CPUs             | Overview MI-V Partners Tutorials Renode Webinar Series Articles and News                                                                                                    |
| Rad-Tolerant FPGAs<br>SoC FPGAs<br>Technology Solutions        | Getting Started with the RISC-V Based PolarFire ™ SoC FPGA Webinar Series<br>Learn how to get started with the PolarFire SoC FPGA, the world's first RISC-V based SoC FPGA, to create fully deterministic, real-time systems<br>alongside the Linux® operating system. We are holding a series of webinars to introduce you to the free Renode™ development platform from Mi-V |
|                                                                | partner Antmicro that is available with our SoftConsole v6.0 software development environment. You will see demo applications, learn how to create<br>projects, and find out how to set up and configure your own systems targeting the new SoC FPGA architecture.                                                                                                    |

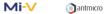

#### Webinar 1 (May 2): Discover Renode for PolarFire<sup>™</sup> SoC Design and Debug

In this introductory session, we will provide you with an overview of SoftConsole 6.0 with Renode<sup>104</sup> integration. We will introduce you to the Renode development framework and provide an orview of the platform and its features. You will also learn about the PolarFire<sup>104</sup> SoC architecture and how to use Renode to develop your application.

#### www.microsemi.com/Mi-V "Renode Webinar Series"

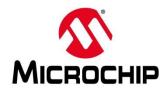

#### Learn to Debug a Bare-Metal PolarFire SoC Application with Renode

- Configuring debug sessions, external tools and launch groups
- PolarFire SoC on Renode
- PSE-Blinky project
- · Demo

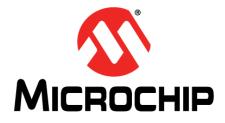

### Learn to Debug a Bare-Metal PolarFire SoC Application with Renode

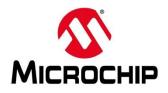

- Renode is an external tool that needs to be running before you try to debug
- Launching a debug session without Renode is like trying to debug with the board off
- Two ways to do this:
  - a) Manually launch Renode followed by GDB
  - b) Use a launch group to start Renode and then GDB

| SC External Tools Configurations        |                                                                 |
|-----------------------------------------|-----------------------------------------------------------------|
| Create, manage, and run configurations  |                                                                 |
| Run a program                           |                                                                 |
|                                         | Name: PolarFire-SoC-Renode-emulation-platform                   |
| v 💁 Program                             | 🖻 Main 🧇 Refresh 🗟 Build 🖾 Environment 🔲 Common                 |
| Mi-V-Renode-emulation-platform          | Location:<br>\${env_var:RENODE_BINARY_LAUNCHER}                 |
| PolarFire-SoC-Renode-emulation-platform | Browse Workspace Browse                                         |
|                                         | Working Directory:                                              |
|                                         | \${eclipse_home}/renode/bin                                     |
|                                         | Browse Workspace Browse                                         |
|                                         | Arguments:                                                      |
|                                         | \${env_var:RENODE_BINARY_ARGUMENT}/scripts/single-node/po       |
|                                         | Note: Enclose an argument containing spaces using double-quotes |
| < >                                     |                                                                 |
| Filter matched 3 of 3 items             |                                                                 |
| 0                                       |                                                                 |

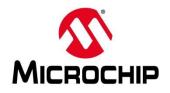

- Renode launches and a script is passed as an argument to tell it what platform to load
- It can be launched independently or as part of a launch group

| Create, manage, and run configurations                                    | Q_                                                                            |
|---------------------------------------------------------------------------|-------------------------------------------------------------------------------|
| Run a program                                                             | 2                                                                             |
| 〕 🕼 🔕 🗎 🗶 📄 🔆 ▼                                                           | Name: PolarFire-SoC-Renode-emulation-platform                                 |
| type filter text                                                          | 🖻 Main 🤣 Refresh 👦 Build 🖾 Environment 💷 Common                               |
| v 🌯 Program                                                               | Location:                                                                     |
| Mi-V-Renode-emulation-platform<br>PolarFire-SoC-Renode-emulation-platform | \${env_var:RENODE_BINARY_LAUNCHER}                                            |
| Polarrire-SoC-Renode-emulation-platform                                   | Browse Workspace Browse File System Varjables                                 |
|                                                                           | Working Directory:                                                            |
|                                                                           | \${eclipse_home}/renode/bin                                                   |
|                                                                           | Browse Workspace Browse File System Variables                                 |
|                                                                           | Arguments:                                                                    |
|                                                                           | \${env_var:RENODE_BINARY_ARGUMENT/scripts/single-node/polarfire-soc-multiple- |
|                                                                           | · · · · · · · · · · · · · · · · · · ·                                         |
|                                                                           | Variable <u>s</u>                                                             |
|                                                                           | Note: Enclose an argument containing spaces using double-quotes (").          |
| < >                                                                       |                                                                               |
| ilter matched 3 of 3 items                                                | Re <u>v</u> ert Appl <u>y</u>                                                 |

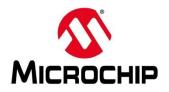

| <ul> <li>External tool in<br/>group</li> </ul>                             | launch                                                             | SC Debug Configurations<br>Create, manage, and run configurations<br>Launch several other configurations sequentially                                                                                                |                                                                          |                                                         | -<br>-<br>-        | × |
|----------------------------------------------------------------------------|--------------------------------------------------------------------|----------------------------------------------------------------------------------------------------|--------------------------------------------------------------------------|---------------------------------------------------------|--------------------|---|
| 9.046                                                                      |                                                                    |                                                                                                    | Name: pse-blinky Start-Renode-emulator-and-attach      G Launches Common |                                                         |                    |   |
| SC External Tools Configurations<br>Create, manage, and run configurations |                                                                    | <ul> <li>© GDB OpenOCD Debugging</li> <li>© pse-blinky hart0 Attach-to-Renode</li> <li>© pse-blinky hart1 Attach-to-Renode</li> <li>© pse-blinky hart1 Attach-to-running-Renode</li> <li>✓ 🔹 Launch Group</li> </ul> | 🔽 💁 Program::PolarFire-SoC-Renode-emulation-p Run                        | Action<br>Wait for output matc<br>Wait until terminated | Up<br>Down<br>Edit |   |
| Run a program                                                              | Repose-blinky Start-Renode-emulator-and-attach                     |                                                                                                    |                                                                          | Add<br>Remove                                           | à                  |   |
| \$0                                                                        | orking <u>D</u> irectory:<br>(eclipse_home}/renode/bin<br>guments: | Filter matched 6 of 12 items                                                                                                    | <                                                                        | Revert Debug                                            | Apply              |   |
| \$(                                                                        | (env_var:RENODE_BINARY_AR)                                         |                                                                                                    |                                                                          |                                                         |                    |   |

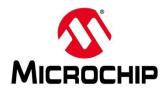

| Debug<br>configuration for a<br>hardware target | GDB startup<br>configuration for a<br>hardware target | SoftConsole Debug Session |
|-------------------------------------------------|-------------------------------------------------------|---------------------------|
| Starts openOCD (1)                              | Symbols and<br>executable loaded from<br>ELF          | GDB (3) OpenOCD (1)       |
| OpenOCD acts as<br>GDB server (2)               | Breakpoint set on main                                | server (2)                |
| GDB starts (3) and connects (4)                 | Continue selected                                     | Target (4)                |

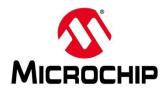

| Debug<br>configuration for a<br>Renode target | GDB startup<br>configuration for a<br>Renode target | SoftConsole | Debug Session  |
|-----------------------------------------------|-----------------------------------------------------|-------------|----------------|
| Starts Renode (1)                             | Initial reset selected                              | GDB (3)     | ]              |
| Renode acts as GDB server (2)                 | Symbols and<br>executable loaded from<br>ELF        |             |                |
| GDB starts (3) and connects (4)               | Breakpoint set on main                              |             | GDB Renode (1) |
|                                               | Continue selected                                   |             | Target (4)     |

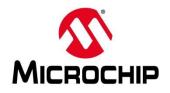

#### Debug configuration for a hardware target

- 1. Starts openOCD
- 2. openOCD creates a port for GDB
- 3. GDB starts and connects

| C Debug Configurations           |                                                                                                    |
|----------------------------------|----------------------------------------------------------------------------------------------------|
| ° 🖉 🖗 🎘 🖻 🗯 ▾                    | Name: miv-rv32im-systick-blinky Debug                                                                                                    |
| type filter text                 | Debugger I Startup Source III foremation in the provide of the provide of the p |
|                                  | <ul> <li>Allocate console for OpenOCD</li> <li>Allocate console for the telnet connection</li> <li>GDB Client Setup</li> <li>Start GDB session</li> <li>Executable name: \$(cross_prefix)gdb\$(cross_suffix)</li> <li>Browse</li></ul>                                                                                                    |
|                                  | Other options:<br>Commands: set \$target_r/iscv = 1<br>set mem inaccessible-by-default off                                                                                                    |
|                                  | Remote Target<br>Host name or IP address localhost<br>Port number: 3333                                                                                                    |
|                                  | Force thread list update on suspend                                                                                                    |
| < >> ilter matched 5 of 11 items | Reyert Apply                                                                                                    |
| 0                                | <u>D</u> ebug Close                                                                                                    |

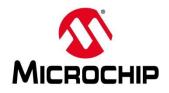

#### Debug configuration for a <u>Renode target</u>

- Assumes Renode is running and has created a port for GDB
- 1. openOCD not needed
- 2. GDB starts and connects

| 1 🛙 🕫 🖹 🗮 🛪 🗖 🔿 🕶                                                                                                    |                                                                                                    |                                                                                                    |                                     |           |
|----------------------------------------------------------------------------------------------------|----------------------------------------------------------------------------------------------------|----------------------------------------------------------------------------------------------------|-------------------------------------|-----------|
|                                                                                                    |                                                                                                    | ystick-blinky Attach-to-Renode                                                                                                    |                                     |           |
| type filter text                                                                                                    | 🗎 Main 🅸 Debugge                                                                                                    | er 🕨 Startup 🦆 Source 🔲 Common 🔀 SVD Path                                                                                                   |                                     |           |
| <ul> <li>C GDB OpenOCD Debugging</li> <li>C miv-rv32im-systick-blinky Attach-to-Renode</li> <li>C miv-rv32im-systick-blinky Debug</li> </ul> | OpenOCD Setup                                                                                                    | locally                                                                                                    |                                     |           |
| <ul> <li>Kit Kozini Systek binky bebug</li> <li>Kaunch Group</li> </ul>                                                                      | Executable path:                                                                                                    | {openocd_path}/{{openocd_executable}                                                                                                    | Browse                              | Variables |
| miv-rv32im-systick-blinky Start-Renode-emulator-and                                                                                          | Actual executable:                                                                                                    | C:\Microsemi\SoftConsole_v6.0\eclipse\//openocd/bin/openocd.exe                                                                             |                                     |           |
|                                                                                                    |                                                                                                    | (to change it use the global or workspace preferences pages                                                                                 | or the <u>project</u> properties pa | ge)       |
|                                                                                                    | GDB port:                                                                                                    | 3333                                                                                                    |                                     |           |
|                                                                                                    | Telnet port:                                                                                                    | 4444                                                                                                    |                                     |           |
|                                                                                                    | Tcl port:                                                                                                    | 6666                                                                                                    |                                     |           |
|                                                                                                    | Config options:                                                                                                    | file board/microsemi-riscv.cfg                                                                                                    |                                     | ~         |
|                                                                                                    |                                                                                                    |                                                                                                    |                                     |           |
|                                                                                                    | Allocate consol                                                                                                    | e for OpenOCD Allocate console                                                                                                    | for the telnet connection           | Ý         |
|                                                                                                    | GDB Client Setup                                                                                                    | 2                                                                                                    |                                     |           |
|                                                                                                    | Start GDB sessio                                                                                                    |                                                                                                    |                                     |           |
|                                                                                                    | Start ODD sessio                                                                                                    |                                                                                                    |                                     |           |
|                                                                                                    |                                                                                                    | {cross_prefix}gdb{cross_suffix}                                                                                                    | Browse                              | Variables |
|                                                                                                    | Executable name:                                                                                                    | \${cross_prefix}gdb\${cross_suffix}<br>riscv64-unknown-elf-gdb                                                                              | Browse                              | Variables |
|                                                                                                    | Executable name:                                                                                                    |                                                                                                    | Browse                              | Variables |
|                                                                                                    | Executable name:<br>Actual executable:                                                                                       |                                                                                                    | Browse                              | Variables |
|                                                                                                    | Executable name:<br>Actual executable:<br>Other options:                                                                     | riscv64-unknown-elf-gdb  set \$target_riscv = 1 set mem inaccessible-by-default off                                                         | Browse                              | Variables |
|                                                                                                    | Executable name:<br>Actual executable:<br>Other options:<br>Commands:                                                        | riscv64-unknown-elf-gdb<br>set \$target_riscv = 1                                                                                           | Browse                              | Variables |
|                                                                                                    | Executable name:<br>Actual executable:<br>Other options:<br>Commands:<br>Remote Target                                       | riscv64-unknown-elf-gdb<br>set Starget_riscv = 1<br>set mem inaccessible-by-default off<br>set arch riscvrv32                               | Browse                              | Variables |
|                                                                                                    | Executable name:<br>Actual executable:<br>Other options:<br>Commands:<br>Remote Target<br>Host name or IP ac                 | riscv64-unknown-elf-gdb<br>set \$target_riscv = 1<br>set mem inaccessible-by-default off<br>set arch riscvrv32<br>idress: localhost         | Browse                              | Variables |
|                                                                                                    | Executable name:<br>Actual executable:<br>Other options:<br>Commands:<br>Remote Target                                       | riscv64-unknown-elf-gdb<br>set Starget_riscv = 1<br>set mem inaccessible-by-default off<br>set arch riscvrv32                               | Browse                              | Variables |
|                                                                                                    | Executable name:<br>Actual executable:<br>Other options:<br>Commands:<br>Remote Target<br>Host name or IP ac                 | riscv64-unknown-elf-gdb<br>set \$target_riscv = 1<br>set men inaccessible-by-default off<br>set arch riscvrv32<br>idress: [ocalhost<br>3333 | Browse                              | <u></u>   |
| <                                                                                                    | Executable name:<br>Actual executable:<br>Other options:<br>Commands:<br>Remote Target<br>Host name or IP ac<br>Port number: | riscv64-unknown-elf-gdb<br>set \$target_riscv = 1<br>set men inaccessible-by-default off<br>set arch riscvrv32<br>idress: [ocalhost<br>3333 | Browse                              | Variables |

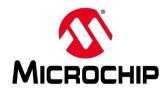

#### Startup configuration for a hardware target

- 1. Symbols loaded from ELF
- 2. Executable loaded from ELF
- 3. Breakpoint set at main
- 4. Continue selected

| ame: miv-rv32im-systick-blinky Debug  Main  Debugger Startup Source Common  SSVD Path Initialization Commands Initial Reset: Type: Init Load Symbols and Executable Load symbols SUSe project blinay: miv-rv32im-systick-blinky.elf                                                                                                    |                                   | ~                                                                                                    |
|----------------------------------------------------------------------------------------------------|-----------------------------------|----------------------------------------------------------------------------------------------------|
| Initialization Commands Initialization Commands Initialization Initialization Commands Initialization Commands Initialization |                                   |                                                                                                    |
| Initial Reset: Type: Init Enable ARM semihosting Load Symbols and Executable Use project binary: miv-rv32lm-systick-blinky.elf                                                                                                    |                                   |                                                                                                    |
| Enable ARM semihosting Load Symbols and Executable Load symbols  Use project binary: miv-rv32im-systick-blinky.elf                                                                                                    |                                   |                                                                                                    |
| Load Symbols and Executable<br>Load symbols<br>(1) Use project binary: miv-rv32im-systick-blinky.elf                                                                                                    |                                   |                                                                                                    |
| Load Symbols and Executable<br>Load symbols<br>(1) Use project binary: miv-rv32im-systick-blinky.elf                                                                                                    |                                   | ~                                                                                                    |
| Load Symbols and Executable<br>Load symbols<br>(1) Use project binary: miv-rv32im-systick-blinky.elf                                                                                                    |                                   |                                                                                                    |
| Load Symbols and Executable<br>Load symbols<br>(1) Use project binary: miv-rv32im-systick-blinky.elf                                                                                                    |                                   |                                                                                                    |
| <ul> <li>✓ Load symbols</li> <li>⑥ Use project binary: miv-rv32im-systick-blinky.elf</li> </ul>                                                                                                    |                                   |                                                                                                    |
| Use project binary: miv-rv32im-systick-blinky.elf                                                                                                    |                                   |                                                                                                    |
|                                                                                                    |                                   |                                                                                                    |
| O Use file:                                                                                                    | Workspace                         | File System                                                                                                    |
|                                                                                                    | workspace                         | The System                                                                                                    |
| Symbols offset (hex):                                                                                                    |                                   |                                                                                                    |
| —                                                                                                    |                                   |                                                                                                    |
|                                                                                                    | 14/                               | File System                                                                                                    |
|                                                                                                    | workspace                         | rife system                                                                                                    |
| Executable offset (hex):                                                                                                    |                                   |                                                                                                    |
| Runtime Options                                                                                                    |                                   |                                                                                                    |
| Debug in RAM                                                                                                    |                                   |                                                                                                    |
| Run/Restart Commands                                                                                                    |                                   |                                                                                                    |
| Pre-run/Restart reset Type: (always executed at Restart)                                                                                                    |                                   |                                                                                                    |
|                                                                                                    |                                   | ^                                                                                                    |
|                                                                                                    |                                   | ~                                                                                                    |
| Set program counter at (hev):                                                                                                    |                                   |                                                                                                    |
|                                                                                                    |                                   |                                                                                                    |
|                                                                                                    |                                   |                                                                                                    |
| Continue                                                                                                    |                                   |                                                                                                    |
| 1                                                                                                    | Debug in RAM Run/Restart Commands | Use project binary: mix-rv32im-systick-binky.elf Use file: Executable offset (hex): Executable offset (hex): Debug in RAM Run/Restart Commands Pre-run/Restart reset Type: (always executed at Restart) Set program counter at (hex): Set breakpoint at: main |

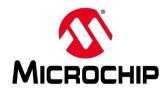

#### Startup configuration for a Renode target

- 1. Does an initial reset
- 2. Symbols loaded from ELF
- 3. Executable loaded from ELF
- 4. Breakpoint set at main
- 5. Continue selected

| · 🖻 💫 🗎 🗮 🕈 🗸                                                                                                    | Name: miv-rv32im-systick-blinky Attach-to-Renode                                                                                                    |              |
|----------------------------------------------------------------------------------------------------|----------------------------------------------------------------------------------------------------|--------------|
| pe filter text GDB OpenOCD Debugging C miv-rv32im-systick-blinky Attach-to-Renode miv-rv32im-systick-blinky Debug Lanch Group miv-rv32im-systick-blinky Start-Renode-emulator-anc | Main * Debugger Startup Source Common SSVD Path Initialization Commands Initial Reset. Type: Init                                                                                                    | ~            |
|                                                                                                    | Enable ARM semihosting                                                                                                    | ~            |
|                                                                                                    | Load Symbols and Executable<br>Load symbols<br>Suse project binary: miv-rv32im-systick-blinky.elf<br>Use file:<br>Symbols offset (hex):<br>Symbols offset (hex):<br>Symbols |              |
|                                                                                                    | Executable offset (hex): Runtime Options                                                                                                    |              |
|                                                                                                    | Debug in RAM  Run/Restart Commands  Pre-run/Restart reset  Type:  (aiways executed at Restart)                                                                                                    |              |
|                                                                                                    | Set program counter at (hex):<br>Set breakpoint at:<br>Continue ■                                                                                                    | *            |
| x > x > x > x > x > x > x > x > x > x                                                                                                    | 5                                                                                                    | Revert Apply |

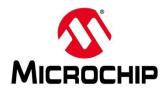

| Debug<br>configuration for a<br>hardware target | Debug<br>configuration for a<br>Renode target |  | Startup<br>configuration for a<br>hardware target | Startup<br>configuration for a<br>Renode target |
|-------------------------------------------------|-----------------------------------------------|--|---------------------------------------------------|-------------------------------------------------|
| Start openOCD                                   | Start Renode                                  |  |                                                   | Initial reset selected                          |
| OpenOCD acts as<br>GDB server                   |                                               |  | Symbols and executable loaded from                | Symbols and executable loaded from              |
| GDB starts and                                  |                                               |  | ELF                                               | ELF                                             |
| connects                                        |                                               |  | Breakpoint set on main                            | Breakpoint set on main                          |
|                                                 |                                               |  | Continue selected                                 | Continue selected                               |

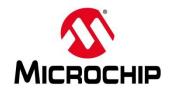

| SC Debug Configurations                                                                                                    |                                                   |      |                                               |                              | ×  |
|----------------------------------------------------------------------------------------------------|---------------------------------------------------|------|-----------------------------------------------|------------------------------|----|
| Create, manage, and run configurations<br>Launch several other configurations sequentially                                                                                                    |                                                   |      |                                               |                              | Ť. |
| Image: Second state       Image: Second state         ✓       Image: Second state         ✓ | Name: pse-blinky Start-Renode-emulator-and-attach | Mode | Action                                        | Up                           |    |
| <ul> <li>pse-blinky hart1 Attach-to-Renode</li> <li>pse-blinky hart1 Attach-to-running-Renode</li> <li>se-blinky hart1 Attach-to-running-Renode</li> <li>pse-blinky Start-Renode-emulator-and-attach</li> </ul>                                                                                                    |                                                   |      | Wait for output matc<br>Wait until terminated | Dowr<br>Edit<br>Add<br>Remov |    |
|                                                                                                    | <                                                 |      | >                                             |                              |    |
| Filter matched 6 of 12 items                                                                                                    | L                                                 |      | Revert                                        | Appl                         | У  |
| ?                                                                                                    |                                                   |      | Debug                                         | Clo                          | se |

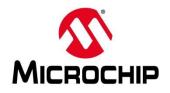

- Multiple tools can be launched as part of a launch group
- Flow to use a launch group
  - 1. Start Renode external tool
  - Wait for expression in console "Renode\ has\ been\ started\ successfully\ and\ is\ ready\ for\ a\ gdb\ connection"
  - 3. Start GDB debug session

| SC Debug Configurations                                                                                                    |                                                                                                    |                                                                  | -                                   |  |  |
|----------------------------------------------------------------------------------------------------|----------------------------------------------------------------------------------------------------|------------------------------------------------------------------|-------------------------------------|--|--|
| reate, manage, and run configurations<br>Launch several other configurations sequentially                                                                                                    |                                                                                                    |                                                                  | Ŕ                                   |  |  |
| 〕 2 ◎ ■ ¥   ⊟ ≱ ▼                                                                                                    | Name: pse-blinky Start-Renode-emulator-and-attach                                                                  |                                                                  |                                     |  |  |
| <ul> <li>CDB OpenOCD Debugging</li> <li>pse-blinky hart0 Attach-to-Renode</li> <li>pse-blinky hart1 Attach-to-Renode</li> <li>pse-blinky hart1 Attach-to-running-Renode</li> <li>Launch Group</li> <li>pse-blinky Start-Renode-emulator-and-attach</li> </ul> | ame Mode<br>✓ ۹. Program::PolarFire-SoC-Renode-emulation-p Run<br>GDB OpenOCD Debugging::pse-blinky hart0. Inherit | Action <b>2</b><br>Wait for output matc<br>Wait until terminated | Up<br>Down<br>Edit<br>Add<br>Remove |  |  |
|                                                                                                    | ٢                                                                                                    | >                                                                |                                     |  |  |
| ilter matched 6 of 12 items                                                                                                    |                                                                                                    | Revert                                                           | Apply                               |  |  |
| 0                                                                                                    |                                                                                                    | Debug                                                            | Close                               |  |  |

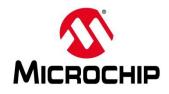

Adding a Renode platform to a launch group

- 1. Add the Renode platform to launch as a program
- 2. Launch mode: "Run"
- 3. Post launch action: "Wait for console output (regexp)"
- 4. Regular Expression:

"Renode\ has\ been\ started\ successfully\ and\ is\ ready\ for\ a\ gdb\ connection"

| SC Edit Launch Con  | figuration                                    |                                                       |
|---------------------|-----------------------------------------------|-------------------------------------------------------|
| Edit an existing    | entry in the launch group                     |                                                       |
|                     |                                               |                                                       |
| type filter text    |                                               |                                                       |
| > GDB OpenO         | CD Debugging                                  |                                                       |
| v 🌯 Program         | 4                                             |                                                       |
|                     | ode-emulation-platform                        |                                                       |
| 隆 PolarFire-        | SoC-Renode-emulation-platform                 |                                                       |
|                     |                                               |                                                       |
| L                   | 0                                             |                                                       |
| Launch mode:        | Run 2                                         |                                                       |
| Post launch action: | Wait for console output (regexp) 🤦 Regular Ex | pression: Renode\ has\ been\ started\ successfully\ a |
|                     | Adopt launch if already running               |                                                       |
|                     |                                               |                                                       |
| (?)                 |                                               |                                                       |
| 0                   |                                               |                                                       |

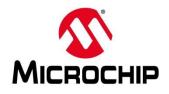

Adding a debug configuration to a launch group

- 1. Select the debug session to be run
- 2. Launch mode: "Inherit"
- 3. Post launch action: "Wait until terminated"

| SC Edit Launch Configuration                                                                    | ×         |
|-------------------------------------------------------------------------------------------------|-----------|
| Edit an existing entry in the launch group                                                      |           |
|                                                                                                 |           |
|                                                                                                 |           |
| <ul> <li>C GDB OpenOCD Debugging</li> <li>miv-rv32im-systick-blinky Attach-to-Renode</li> </ul> |           |
| miv-rv32im-systick-blinky Debug                                                                 |           |
| > 💁 Program                                                                                     |           |
|                                                                                                 |           |
|                                                                                                 |           |
|                                                                                                 |           |
|                                                                                                 |           |
|                                                                                                 |           |
|                                                                                                 |           |
| Launch mode: Inherit <u>2</u><br>Post launch action: Wait until terminated <u>3</u>             |           |
| Post launch action: Wait until terminated V                                                     |           |
| Adopt launch if already running                                                                 |           |
|                                                                                                 |           |
| ?                                                                                               | OK Cancel |

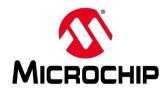

| SC Debug Configurations                                                                                                    |                                                                                                    | – 🗆 X                                                                            | SC External Tools Configurations                                                                                                    |
|----------------------------------------------------------------------------------------------------|----------------------------------------------------------------------------------------------------|----------------------------------------------------------------------------------|----------------------------------------------------------------------------------------------------|
| Create, manage, and run configurations<br>Launch several other configurations sequentially                                                                                                    |                                                                                                    |                                                                                  | Create, manage, and run configurations<br>Run a program                                                                                                    |
| <ul> <li>GDB OpenOCD Debugging</li> <li>pse-blinky hart0 Attach-to-Renode</li> <li>pse-blinky hart1 Attach-to-Renode</li> <li>pse-blinky hart1 Attach-to-running-Renode</li> <li>Launch Group</li> <li>pse-blinky Start-Renode-emulator-and-attach</li> </ul> | Name: pse-blinky Start-Renode-emulator-and-attach           Launches         Common           Name         Mode           Separation         Mode           GDB OpenOCD Debugging::pse-blinky hart0. Inherit         Inherit | Action Up<br>Wait for output mate<br>Wait until terminated Edit<br>Add<br>Remove | Image: Second state state st |
| Filter matched 6 of 12 items                                                                                                    |                                                                                                    | Revert Apply                                                                     | Filter matched 3 of 3 items                                                                                                    |
| 0                                                                                                    |                                                                                                    | Debug Close                                                                      | ?                                                                                                    |

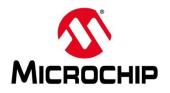

 All Mi-V example projects have an included preconfigured launch group to use with Renode

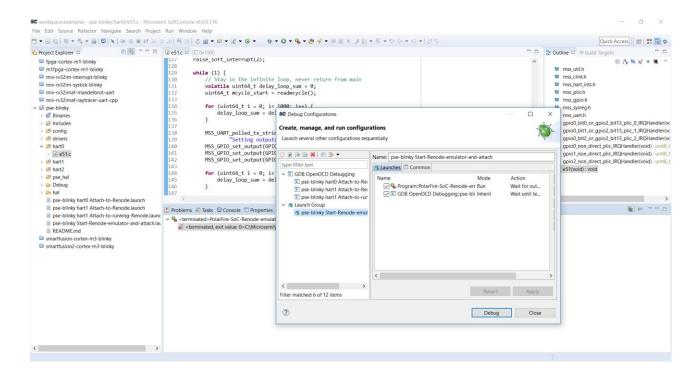

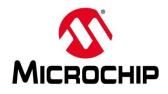

#### Learn to Debug a Bare-Metal PolarFire SoC Application with Renode

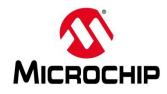

**Deterministic, Coherent CPU Cluster**  RV64IMAC Monitor Core: E51 Performance / Event RV64GC Quad Core: U54 Counters ٠ 128K Boot Flash RISC-V RISC-V Quad core: 4 x harts . Instruction Trace **RV64IMAC** RV64GC AXI Bus Monitors Secure Boot Monitor Core Quad Core U54 1, U54 2, U54 3, U54 4 50 Break Points • Fabric Logic Monitor SmartDebug Debug Locks **Deterministic L2 Memory Subsystem** Coherent Switch Memory mapped peripherals ٠ and storage DDR4/LPDDR4 Controller AMBA Switch with Memory Protection and QoS GPIO • O UART • DDRIO PHY Low Power CAN • **PolarFire<sup>™</sup> FPGA** MAC • Architecture DDR •

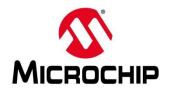

- Renode Console
  - Enter commands here
  - See connected peripherals / memory map
- UART Analyzer
  - Shows UART output for a given instance

| Renode – – × SC workspace.examples                                                                                                    |                             |                   |                   | ace.examples - Microsemi SoftCon                            | sole v6.0.0.116                                                        |                      |                   |
|----------------------------------------------------------------------------------------------------|-----------------------------|-------------------|-------------------|-------------------------------------------------------------|------------------------------------------------------------------------|----------------------|-------------------|
| RENODE                                                                                                    |                             | ~                 |                   | Source Refactor Navigate Sea<br>)   誦 ! 🖳 ! 🍬   🕪 🕕 🔳 💐 🔍 🤋 |                                                                        | dow Help<br>☆ ▼ O ▼  | 9a - 🍅 🛷          |
| enode, version 1.6.0.30082 (3b6a18a4-201811221641)                                                                                       |                             |                   |                   |                                                             |                                                                        |                      |                   |
| <pre>wonitor) i \$CWD//scripts/single-node/polarfire-soc-multiple-servers.resc<br/>machine-0) peripherals<br/>ailable peripherals:</pre> |                             |                   |                   |                                                             | ¥   i→ マ □ □     ation-platform [Program] e_v6.0\renode\bin\Renode.exe | 🕬 Varia ९७ Break প্র |                   |
| sysbus (SystemBus)                                                                                                    |                             |                   |                   |                                                             |                                                                        |                      |                   |
| <br>                                                                                                    |                             |                   | € e51.c ⊠<br>142  | SS_GPI0_set_output(                                         | GPI01_LO, MSS_GPI0                                                     | 2, 1); ^             | BE Outline<br>mss |
| <br>                                                                                                    |                             |                   | 143<br>144<br>145 | <pre>for (uint64_t i = 0;</pre>                             | i< 1000; i++) {<br>delav loop sum + :                                  | i:                   | mss<br>mss<br>mss |
| <br>├─ clint (CoreLevelInterruptor)<br>                                                                                                  | <ul> <li>machine</li> </ul> | -0:sysbus.mmuart0 |                   |                                                             |                                                                        | - 🗆                  | × mss             |
| <br>├─ ddr (MappedMemory)<br>                                                                                                    |                             |                   |                   |                                                             |                                                                        |                      | gpi<br>gpi        |
| <br>├- e51 (RiscV64)<br>  Slot: 0                                                                                                    |                             |                   |                   |                                                             |                                                                        |                      | gpi<br>gpi<br>gpi |
| <br> envmCfg (PSE_eNVM)<br>  <8x282888880, 8x282881FF>                                                                                   |                             |                   |                   |                                                             |                                                                        |                      | gpi<br>e51        |
| - envmData (MappedMemory)<br><0x20220000, 0x2023FFF>                                                                                     |                             |                   |                   |                                                             |                                                                        |                      |                   |
| — gpio0 (PSE_GPIO)<br>  <0x20120000, 0x20120FFF>                                                                                         |                             |                   |                   |                                                             |                                                                        |                      | 34                |
| ⊢ button0 (Button)<br>│<br>│ button1 (Button)                                                                                            |                             |                   |                   |                                                             |                                                                        |                      | n\Re<br>nod       |
| button1 (Button)<br>  button2 (Button)                                                                                                   |                             |                   |                   |                                                             |                                                                        |                      | is                |
| ⊢ gpio1 (PSE_GPIO)<br>≪8x20121000, 8x20121FFF>                                                                                           |                             |                   |                   |                                                             |                                                                        |                      |                   |
| <br>                                                                                                    |                             |                   |                   |                                                             |                                                                        |                      |                   |
| <br>                                                                                                    |                             |                   | <                 |                                                             |                                                                        |                      |                   |

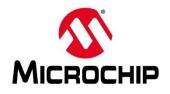

#### monitor

• Initial Renode launch with no system loaded

#### machine-0

- PolarFire SoC instance
- · Each machine has a sysbus (system bus)
- CPUs and peripherals are connected to sysbus
- Sysbus
  - E51 and U54 harts are connected to sysbus
  - Memory mapped peripherals are connected to sysbus

#### Renode RENODE Renode, version 1.6.0.30082 (3b6a18a4-201811221641) i \$CWD/../scripts/single-node/polarfire-soc-multiple-servers.resc machine-0) peripherals Available peripherals: sysbus (SystemBus) — can0 (PSE\_CAN) <0x2010C000, 0x2010CFFF> — can1 (PSE\_CAN) <0x2010D000, 0x2010DFFF> — clint (CoreLevelInterruptor) <0x02000000. 0x0200FFFF> ddr (MappedMemory) <0x80000000. 0xBFFFFFFF> - e51 (RiscV64) Slot: 0 envmCfg (PSE\_eNVM) <0x20200000. 0x202001FF> envmData (MappedMemory) <0x20220000. 0x2023FFFF>

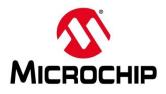

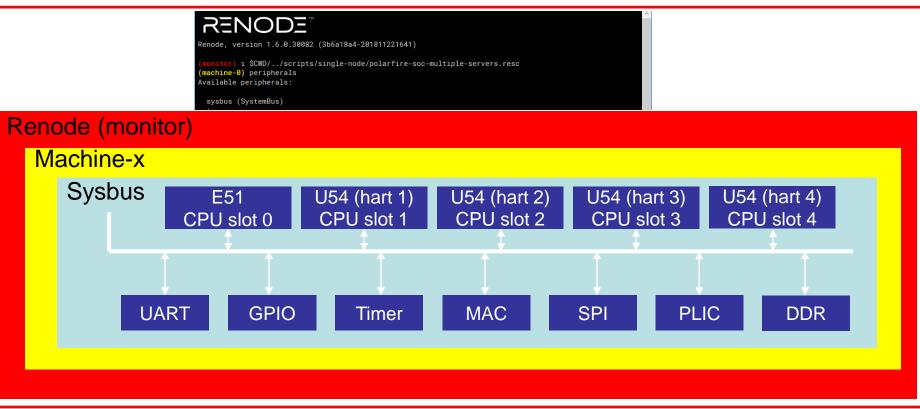

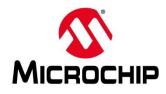

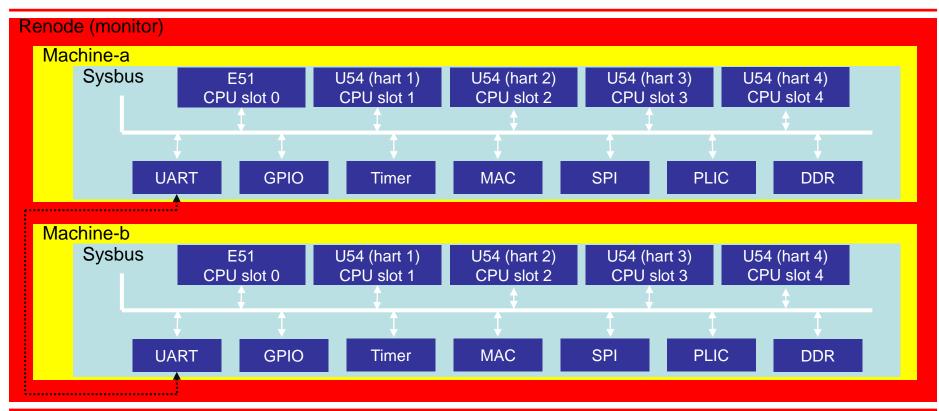

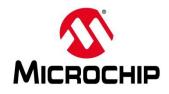

- If one hart is being debugged and is suspended all harts are suspended
- I.E reaching a breakpoint and halting on the E51 will also cause the U54 harts to appear halted

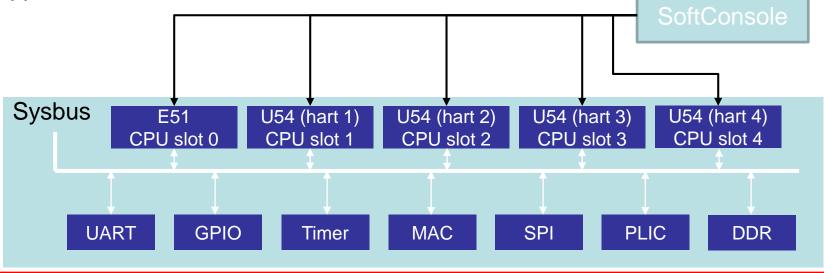

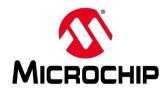

#### Learn to Debug a Bare-Metal PolarFire SoC Application with Renode

## **PSE-BLINKY**

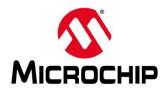

### **PSE-BLINKY**

- Project configured to run on the PolarFire SoC Renode Emulation Platform
- Can debug a single hart or multiple
- Configured
  - Hart 0: E51
  - Hart 1: U54\_1

SC workspace.examples - pse-blinky/hart0/e51.c - Microsemi SoftConsole v6.0.0.116

<u>File Edit Source Refactor Navigate Search Project Run Window Help</u>

#### 📅 두 📓 🐘 👻 🔻 💊 두 🐘 💷 🔍 🕨 🗉 🖬 🕫 그 요. ( 특 곳) ( 총 🎕 수 없 수 없 수 없 수 없 수 있 수 🍫 수 🌭 🦉 수 🚱 🖉 🧃 🚺 수 🕅 수 🕅 수 🖓 수 🖓 수 👘 🖪 🔩 🔻 🗖 🍐 Project Explorer 🔅 ie e51.c ⊠ i u54\_1.c ⊠ i u54\_2.c ∞ fpga-cortex-m1-blinky m1fpga-cortex-m1-blinky 2 \* (c) Copyright 2018 Microsemi-PR 2 \* (c) Copyright 2018 Microsemi-PRC 2 \* (c) Copyright 2018 Micros miv-rv32im-interrupt-blinky miv-rv32im-systick-blinky 4 \* Code running on E51 hart 0 4 \* Code running on U54 hart 1 4 \* code running on U54 secon \*\*\*\*\*\*\*\* miv-rv32imaf-mandelbrot-uart 5 5 6 \* SVN \$Revision: 9661 \$ 6 \* SVN \$Revision: 10516 \$ miv-rv32imaf-ravtracer-uart-cpp #include "mss util.h" \* SVN \$Date: 2018-01-15 10:43:33 + \* SVN \$Date: 2018-11-08 18 ✓ ⅔ pse-blinky 8 #include "mss clint.h" 8 8 Includes 9 #include "mss hart ints.h" > 🤒 config 10 #include "mss plic.h" 10 #include "mss util.h" 10 #include "mss util.h" Description of the second second s 11 #include "mss\_gpio.h" 11 #include "mss clint.h" \$12 volatile uint32 t count\_sw\_i ✓ 29 hart0 12 #include "mss sysreg.h" 12 #include "mss uart.h" e51.c 13 #include "mss\_uart.h" 14 314 volatile uint32 t count sw ints h1 14<sup>e</sup> void u54 2(void) { ✓ ₩ hart1 3 15e uint8 t gpio0\_bit0\_or\_gpio2\_bit13 \$415 volatile uint32 t loop\_count\_h1 = 0 ₹15 uint32 t hartid = read c ⇒ 🔏 u54\_1.c **X** 16 MSS UART polled tx string(&g m \$\$16 volatile uint64 t dummy h1 = 0; \$16 volatile uint32 t i = 0; ✓ <sup>™</sup> hart2 17 "\r\nSetting output 0 > li u54 2.c 18 18 18 while (1) { > 🥴 pse\_hal **X** 19 19@ void Software\_h1\_IRQHandler(void) { /\* add code here \*/ MSS GPIO set output(GPIO1 LO, 🗸 🗁 hal uint32 t hart id = read csr(mha i++: /\* added some c **2**0 MSS GPIO clear irg(GPIO0 LO, M \$20 20 **X** 21 return EXT IRO KEEP ENABLED: 21 if (hart id == 1) { 21 if (i == 0x1000) { cpu\_types.h 22 } 22 count sw ints h1++; 22 i = 0; hal\_assert.h 23 23 23 la hal irg.c 24 } ≥ 24⊕ uint8 t gpio0 bit1 or gpio2 bit13 24 🖹 hal.h **a** 25 MSS UART polled tx string(&g m 25 25 hw macros.h 26 '\r\nSetting output 1 26 26 hw reg access.h 27 27@ void u54\_1(void) { **X** 28 MSS GPIO set output(GPIO1 LO, 28 volatile int i; hw reg access.S **\$**29 pse-blinky hart0 Attach-to-Renode.launch **X** 29 MSS GPIO clear irg(GPIO0 LO, M uint64 t mcycle start = 0; **3**0 return EXT IRO KEEP ENABLED; 2530 uint64 t mcvcle end = 0; pse-blinky hart1 Attach-to-Renode.launch 31 } **\$**31 uint64 t delta\_mcycle = 0; pse-blinky hart1 Attach-to-running-Renode.launc 32 \$32 uint32 t num loops = 100000; pse-blinky Start-Renode-emulator-and-attach.lau > < README.md smartfusion-cortex-m3-blinkv 🖹 Problems 🧟 Tasks 📮 Console 🔲 Properties 🎋 Debug 🛛 smartfusion2-cortex-m3-blinky <terminated, exit value: 0>C:\Microsemi\SoftConsole v6.0\renode\bin\Renode.exe Writable Smart Insert 78:1

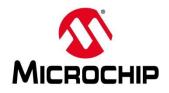

### **PSE-BLINKY**

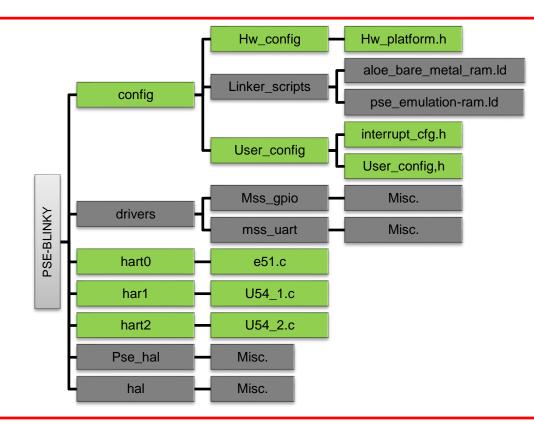

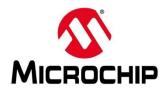

### **PSE-BLINKY**

- Build the project
- Run the "pse-blinky Start-Renode-emulator-and-attach" launch group
  - Starts Renode followed by a GDB debug session that connects to Renode
  - Loads ELF
  - Boots to the E51 hart and sets a breakpoint on the E51 main
  - Allow the program to raise two soft interrupts
    - These start U54 hart 0 and hart 1
  - Run the E51 program and allow it to loop
- Run the "pse-blinky hart1 Attach-to-Renode" debug configuration
  - This connects to the U54 hart and resets its program counter
  - Sets a breakpoint on U54 main

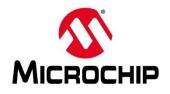

#### Debug a Bare-Metal PolarFire SoC Application with Renode

• Demo

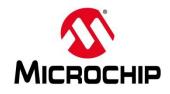

## First Thursday's

- May 2 Webinar 1: Discover Renode for PolarFire<sup>™</sup> SoC Design and Debug
- June 6 Webinar 2: How to Get Started with Renode for PolarFire SoC
- July 4 Webinar 3: Learn to Debug a Bare-Metal PolarFire SoC Application with Renode
- Aug. 1 Webinar 4: Tips and Tricks for Even Easier PolarFire SoC Debug with Renode
- Sept. 5 Webinar 5: Add and Debug PolarFire SoC Peripherals with Renode
- Oct. 3 Webinar 6: Intro to PolarFire SoC MSS Configuration and Software Flow

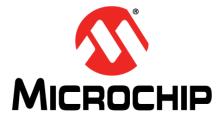

### **Thank You**